## **Programovatelný inteligentní zdroj harmonického napětí**

#### Dr. Ing. Josef Petřík, Pavel Zámečník

Zvukové karty jsou dnes běžně dostupné jako standardně dodávaná součást počítačů pro multimediální aplikace. Je však možné je s vhodným, v tomto příspěvku popsaným programovým vybavením, používat jako dva napěťové ale i výkonové zdroje harmonického signálu s manuálně i automaticky nastavitelnou frekvencí od 11 Hz až do 15 kHz, nízkým harmonickým zkreslením a ve velmi širokém rozsahu nastavitelnou amplitudou.

Program byl vyvíjen pro zvukové karty Sound Blaster AWE 64 a AWE 32. Funkce byla ověřena také na typu VIBRA, jako představiteli nejlevnějšího typu dodávaného obvykle zdarma k zakoupeným počítačům. Pracuje s tzv. funkcemi nižší úrovnì MM systému nezávislými na použitých kartách (alespoň ve větší míře, nelze zaručit funkci *všech* dostupných typů). Mìl by fungovat s vìtšinou bìžnì používaných zvukových karet a s omezeními, danými jejich konkrétními technickými parametry. Prakticky tedy hlavnì:

- 1. dosažitelným elektrickým výkonem na výstupech pro reproduktory;
- 2. dosažitelnou velikostí amplitudy generovaného signálu na napì ovém výstupu;
- 3. možnostmi ovlivnìní velikosti výstupního napìtí pro zvukovou kartu dostupnými regulátory;
- 4. skoky mezi jednotlivými polohami ovládacích prvkù regulace amplitudy;
- 5. pro nejvyšší nároky na nízké harmonické zkreslení generovaného prùbìhu parametry použitých DA pøevodníkù a operačních zesilovačů;
- 6. odstupem signál-šum a signál-brum;
- 7. omezením frekvenčního rozsahu zvláště pro nízké frekvence. Levné zvukové karty jako zmíněná VIBRA mají pokles výstupního napětí na výkonovém výstupu o -3 dB již na 80 Hz, na 11 Hz o -20 dB vůči 1 kHz. Zvuková karta Sound Blaster AWE 64 má pokles -3 dB až pro frekvenci 11 Hz, na napěťovém výstupu jen -1 dB pro 11 Hz.

Generovaný harmonický průběh je šestnáctibitový, dvoukanálový (stereofonní), ve formátu WAVE. Díky digitálnímu signálovému procesoru na zvukové kartě a režimu DMA je zcela nezávislý na hodinové frekvenci použitého počítače, generovaný signál není ovlivněn ani přerušovacím systémem počítače, jak je obvyklé u mnoha měřicích desek s DA převodníky.

Protože některé zvukové karty nepodporují funkci plynulé změny vzorkovací frekvence (variabile pitch), byl použit poměrně složitý algoritmus kombinace počtu vzorků na jednu periodu generovaného průběhu a dosažitelné hodnoty vzorkovací frekvence.

Zaručená přesnost frekvence generovaného průběhu je 0,5% z rozsahu tj.:

v rozsahu 11 Hz až 100 Hz  $\pm$  0.5 Hz

v rozsahu 100 Hz až  $1$ kHz  $\pm$  5 Hz

v rozsahu  $1$  kHz až  $10$  kHz  $\pm 50$  Hz

v rozsahu 10 kHz až 15 kHz  $+75$  Hz.

Skutečná, měřením ověřená přesnost generovaného průběhu je v tabulce 1, odkud vidíme, že až do 1000 Hz je v praxi dosažitelná přesnost  $\pm$  1 Hz.

Pracuje pod WINDOWS 95 a vyšších (32bitové aplikace). Vyžaduje nastavení obrazovky na rozlišení 800x600. S běžícím programem lze provádět všechny operace běžné ve Windows tj. je možné jeho posouvání po obrazovce, lze jej zkrátit na požadovanou velikost (se změnou délek potenciometrů amplitudy a frekvence, ale se zachováním velikosti editačních prvků). Pouze volbou režimu automatického generování se nastaví původní rozměry, aby bylo možné snadné zadávání potřebných hodnot.

### **Doporučení**

Pro zamezení možnosti vzniku zkratu na obou výkonových výstupech zvukové karty, je vhodné je chránit sériově zapojenými rychlými trubičkovými pojistkami F 1 A a nebo, za cenu mírného zvýšení vnitřního odporu, sériovým rezistorem 3,9 Ω / 5 W.

## POPIS FUNKCE A OVLÁDÁNÍ GENERÁTORU

Spuštěním programu se v horní části obrazovky vytvoří obr. 1. Forma generátoru byla zvolena úzká a dlouhá, aby bylo možné pohodlné nastavení amplitudy i frekvence generovaného průběhu a bylo možné případně spouštět i jiné měřicí programy jak je vidět na obr. 5. Nelze ale pracovat s jinými programy využívajícími stejné kanály DMA jako zvuková karta.

### Nastavení amplitudy

Horní tahový potenciometr na obr. 1 umožňuje plynulé nastavení maximální hodnoty sinusového prùbìhu přímo ve velikosti čísla zasílaného do DA převodníku zvukové karty tj od 0 do 32767. Odpovídající změna efektivní hodnoty napětí na výkonovém výstupu AWE 64 **bez zatížení je od 0 V do cca 5 V, při zatížení 4**Ω do 4 V, na napěťovém výstupu LINE OUT od 0 V do cca 1 V. Protože pro různé zvukové karty je vztah mezi velikostí čísla zasílaného do DA převodníku a velikostí generovaného napětí jiný, (je jiný i pro napěťový a výkonový výstup, kde navíc závisí na zátěži), není úmyslně vytvořena žádná stupnice napětí.

Velikost čísla se zobrazuje v editačním okénku vpravo vedle potenciometru. Hodnota je nastavena programem po spuštění na 2000 tj. pro AWE 64 na cca 0.45 V.

Amplitudu lze také nastavit umístěním kurzoru myši do editačního okénka vedle potenciometru, stiskem levého tlačítka myši, přímým zadáním požadovaného čísla a ukončit stiskem klávesy ENTER, jak je obvyklé i v jiných programech ve WINDOWS.

Stiskem tlačítka **regulace výst. napětí** se zobrazí mixážní pult na obr. 2 dodávaný standardně ke zvukovým kartám SOUND BLASTER, umožòující další regulaci amplitudy pomocí potenciometrù hlavní regulátor hlasitosti a regulátor WAVE. Oba regulátory musí být zapnuty, v pøíslušném okénku svítí zelená teèka.

Tabulka 2 ukazuje typický útlum regulátorù v závislosti na poloze jezdce pro ovládaèe karty AWE 64, tabulka 3 pak stejnou závislost pro zvukovou kartu VIBRA. Z tabulek vidíme možná pøekvapující zjištìní, že levné zvukové karty umožòují regulaci jen v nìkolika málo stupních.

Kombinací obou regulátorù na smìšovacím pultu a regulátoru amplitudy na generátoru je možné nastavit velikost generovaného signálu ve velmi širokém rozsahu.

Při spuštění generátoru program zjistí aktuální nastavení ovládacích prvků na směšovacím pultu, nastaví potenciometry pro regulaci výstupního napětí a potenciometr regulující amplitudy souborů WAWE na maximum a další potenciometry na nulu (aby do signálu generátoru se nemísil např. signál z CD přehrávače, mikrofonu atd.) Po ukonèení programu se potenciometry vrátí automaticky do pùvodního stavu. Bližší informace o možnostech a ovládání smìšovacího pultu lze získat z dokumentace ke konkrétním zvukovým kartám.

Na velikost amplitudy generovaného signálu mají vliv i regulátory BASY a VÝŠKY, které je vhodné nastavit do støedních poloh. U nìkterých karet se tyto regulátory nemusí vyskytovat.

#### Nastavení frekvence

Dolní tahový potenciometr na obr. 1 umožňuje plynulé nastavení frekvence v rozsahu zvoleném rozvinutím nabídky ComboBoxu zcela vpravo a výběrem ukončeným stiskem levého tlačítka myši. (obr.3)

Aby bylo možné přesné nastavení frekvence jezdcem potenciometru, je proti zvyklostem obvyklým ve WINDOWS, při umístění kurzoru myši mimo jezdec, ale v dráze potenciometru, nastaven tzv. malý krok. Jeho velikost se automaticky mění v závislosti na zvoleném rozsahu tak, aby změna frekvence při stisku levého tlačítka myši byla v mezích dosažitelné přesnosti nastavení frekvence. Při nastaveném rozsahu 11 Hz až 15kHz je změna frekvence 1 Hz.

Umístěním kurzoru myši nad tlačítka se šipkami na počátku a konci tahového potenciometru pro plynulou změnu frekvence a stiskem levého tlačítka myši dojde k tzv. velkému kroku změny frekvence, jehož velikost se také inteligentně mění v závislosti na zvoleném rozsahu.

Po spuštění programu je nastavena plynulá volba frekvence na možnost změny od 11 Hz až do 15 kHz a programem nastavena na 500 Hz.

V editačním okénku je opět možné přímé číselné zadání frekvence bez ohledu na nastavený rozsah umístěním kurzoru myši do editačního okénka, stiskem levého tlačítka myši a číselným zadáním požadované frekvence. Nastavení je nutné opět ukončit stiskem ENTER. Automaticky se také přepne rozsah na 11 Hz až 15 kHz.

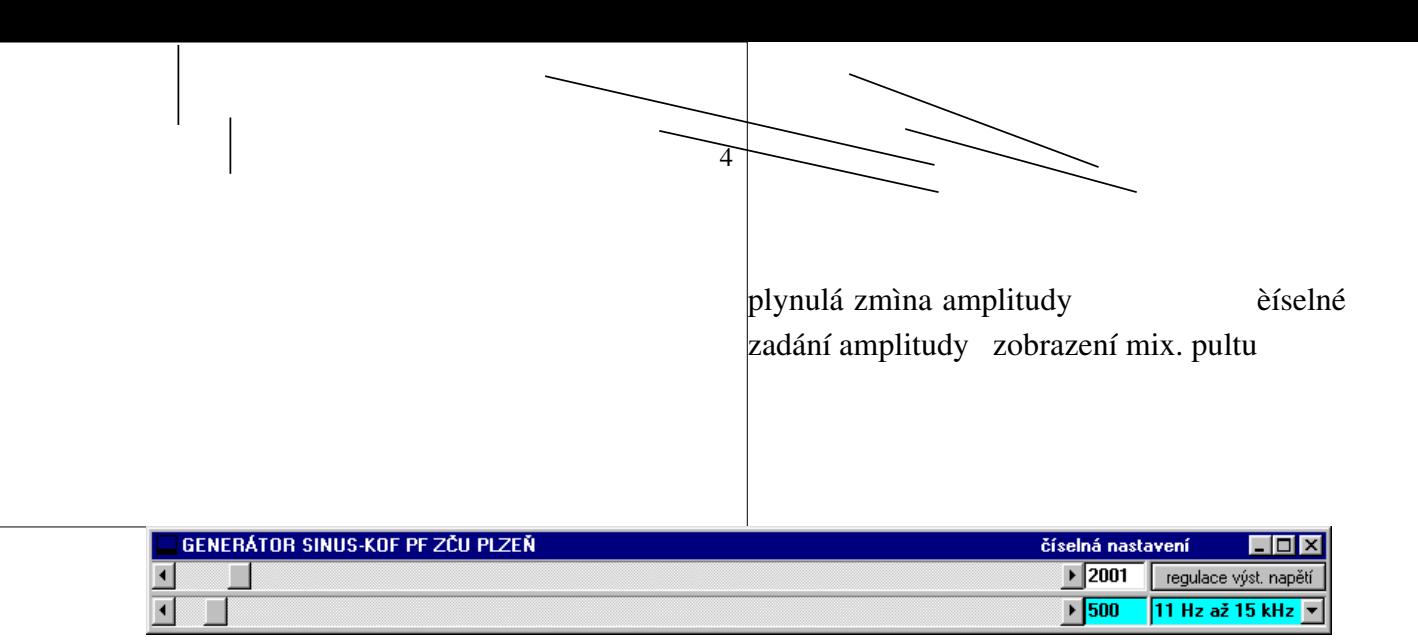

# rozsahů

plynulé nastavení frekvence číselné zadání frekvence volba

obr. 1

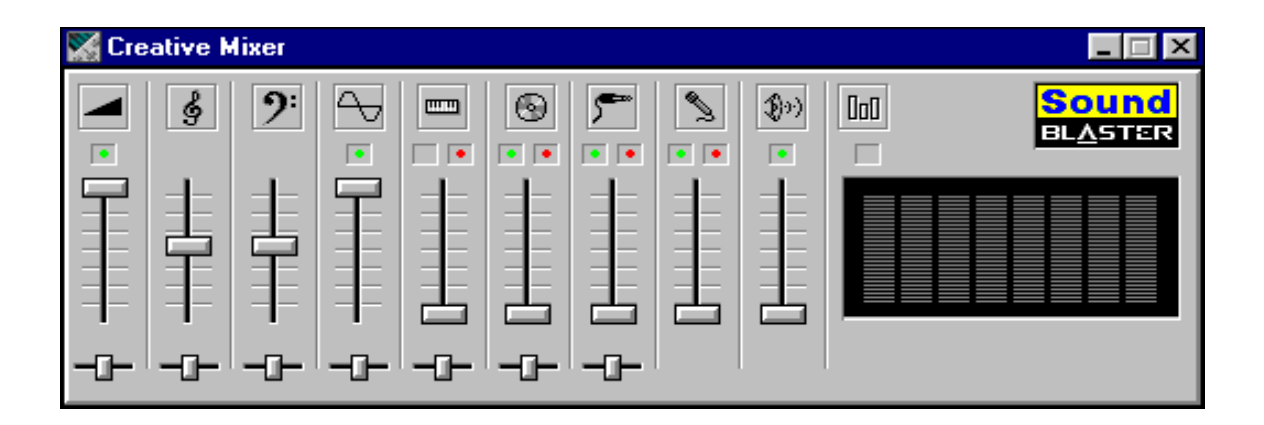

obr. 2

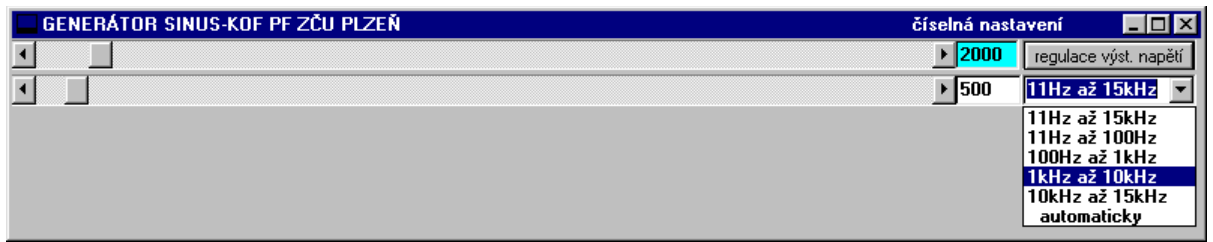

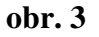

#### Automatické generování

Program umožňuje i automatickou změnu frekvence v zadaných mezích počáteční minimální a konečné maximální frekvence, po nastavitelných krocích velikosti změny frekvence a časovém trvání jednotlivých kroků. Volba se provede v nabídce rozsahů umístěním kurzoru myši na automaticky a stiskem levého tlačítka, která zobrazí panel na obr. 4.

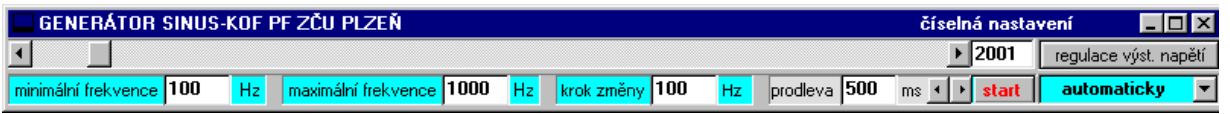

obr. 4

Zadávání všech parametrů se uskutečňuje přímým číselným zadáním do příslušných editačních okének a stiskem ENTER opět jako v jiných programech WINDOWS.

Stiskem tlačítka start se nejprve zkontroluje velikost zadaných parametrů:

1. zadaná minimální nebo maximální frekvence je v intervalu 11 Hz až 15 kHz;

2. zadaná maximální frekvence je větší než minimální frekvence;

3. zadaná velikost kroku je větší než 1 Hz nebo menší či rovna 1000 Hz;

4. zadaná velikost časové prodlevy je v rozsahu 100 ms až 9900 ms.

Jestliže některý z kontrolovaných parametrů nevyhovuje výše uvedeným podmínkám, zobrazí se dialogový panel s příslušným upozorněním. Je-li kontrola v pořádku, zobrazí se dialogový panel s údajem o celkové délce trvání automatického generování, upozorněním, že po dobu generování není možné běžící program přerušit (např. regulovat amplitudu) a vyžaduje potvrzení souhlasu, nebo návrat do volby. Je však možné **před** stiskem tlačítka start zobrazit mixážní pult a provádět i během automatického generování úpravy amplitudy.

Po dobu zmìny polohy jezdcù potenciometrù generátoru je generování zastaveno a znovu se obnoví automaticky s novými parametry po uvolnìní levého tlaèítka myši.

Program je vybaven plovoucí nápovědou. Umístěním kurzoru myši na libovolný z ovládacích prvků se na krátkou dobu objeví text popisující jeho činnost.

Uplatnění najde uvedený generátor při akustických i elektroakustických experimentech jako měření frekvenčních charakteristik reproduktorových soustav, výhybek, filtrů apod. Zadáním velkého čísla pro nastavení amplitudy a využitím možnosti dvojí regulace výstupního napětí na směšovacím pultu, je na napěťovém výstupu k dispozici signál malé amplitudy s nízkým harmonickým zkreslením, vhodný i pro náročná měření např. nízkofrekvenčních zesilovačů.

Protože program byl vyvíjen především pro potřeby školství, které neoplývá příliš velkými financemi na nákup laboratorní a přístrojové techniky, je volně dostupný na internetové adrese http://www.pef.zcu.cz/pef/kof/programy/proggen.

#### Literatura

[1] Zvuk a midi na PC: CHIP SPECIAL 1995

[2] Pacheco X., Teixeira S.: Delphi prùvodce vývojáøe 1996

[3] Cantú M.: Mistrovství v Delphi, Computer Press 1995

obr. 5

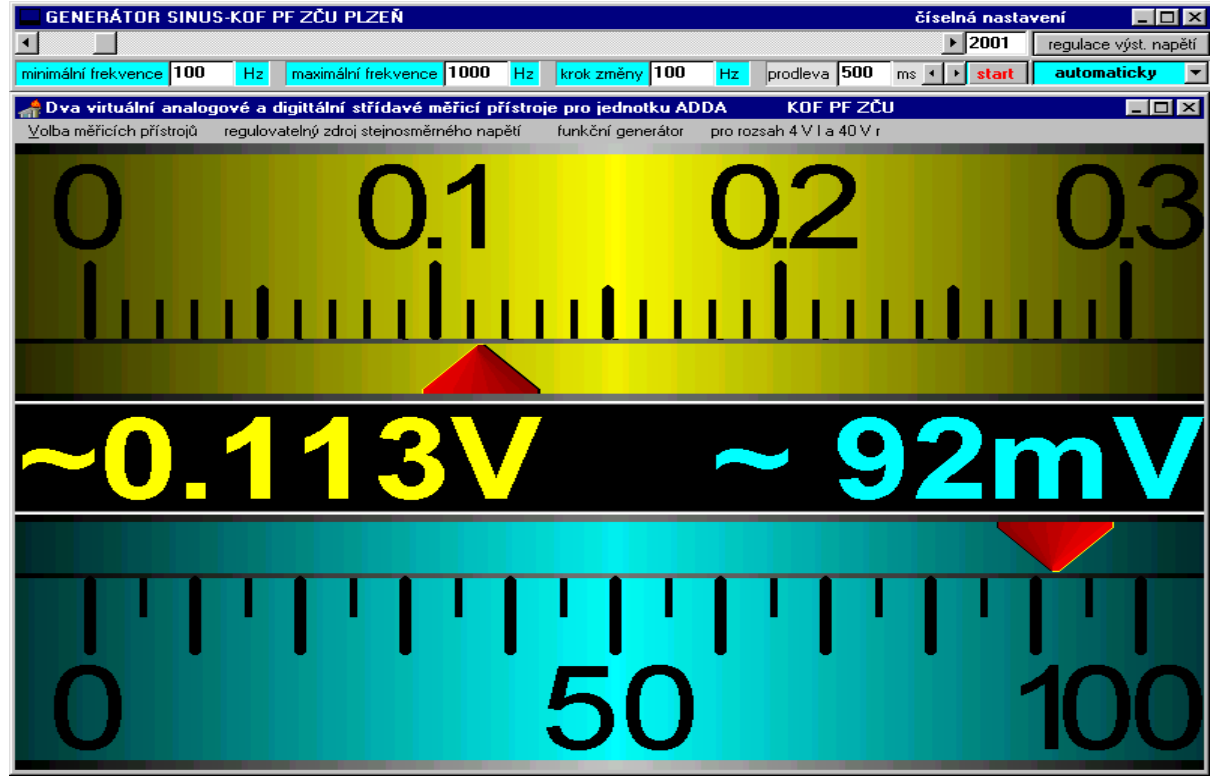

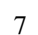

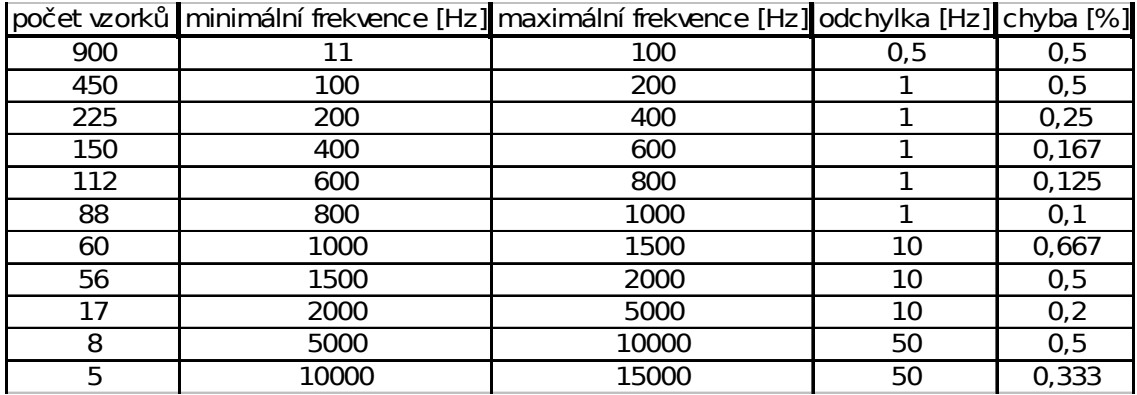

tabulka 1

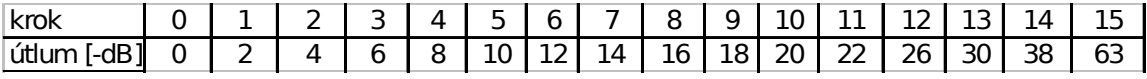

tabulka 2

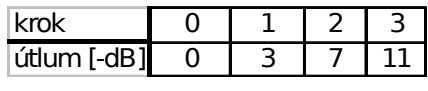

tabulka 3